# SICONFI

# **Manual do Usuário**

**Alterar Periodicidade do RREO e do RGF**

Data e hora de geração: 07/06/2025 15:32

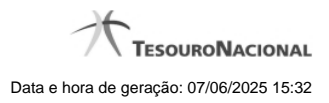

**1 - Alterar Periodicidade do RREO e do RGF 3**

## **1 - Alterar Periodicidade do RREO e do RGF**

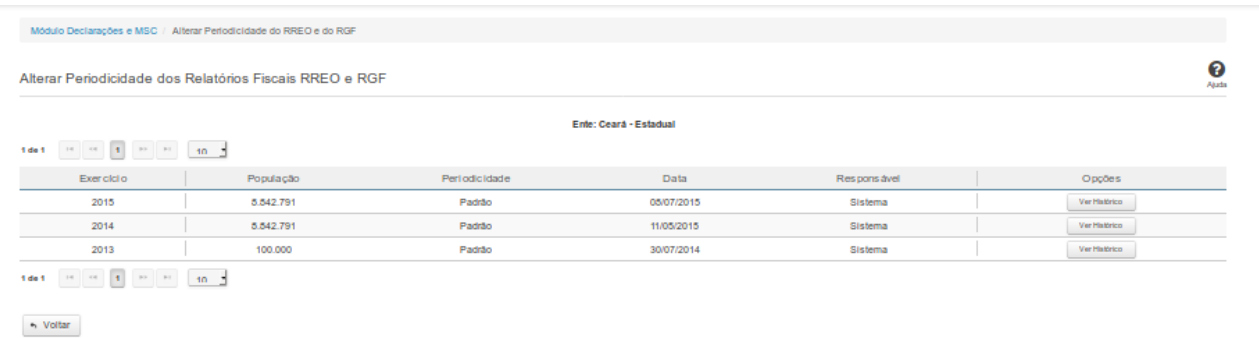

### **Alterar Periodicidade dos Relatórios Fiscais RREO e RGF**

Essa tela permite que você visualize as periodicidades dos relatórios RREO e RGF para o ente ao qual você pertence, podendo também alterá-las.

Para a efetivação da alteração, é exigido login com certificado digital.

### **Campos de Resultados**

**Lista de Periodicidades -** O resultado da consulta é uma lista de periodicidades, constituída pelos campos descritos a seguir:

**Exercício** - exercício da periodicidade.

**População -** quantidade de habitantes do ente, no exercício.

**Periodicidade -** periodicidade adotada para os relatórios RREO e RGF, no exercício.

**Data -** data de definição da periodicidade.

**Responsável -** processo responsável pela definição da periodicidade.

### **Botões**

**Alterar -** Clique nesse botão para solicitar a alteração da periodicidade.

**Navegador de Páginas -** Navegue nas páginas do resultado da consulta.

**Quantidade de Ocorrências de Periodicidades -** Selecione a quantidade de periodicidades a serem exibidas por página.

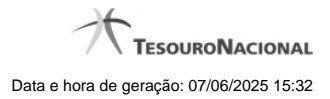

4

**Ordenação dos Campos -** Selecione o título do campo para ordenar a lista de periodicidades pelo campo desejado.

**Voltar -** Clique nesse botão para retornar para a tela inicial da área restrita.